# **Netcom100**

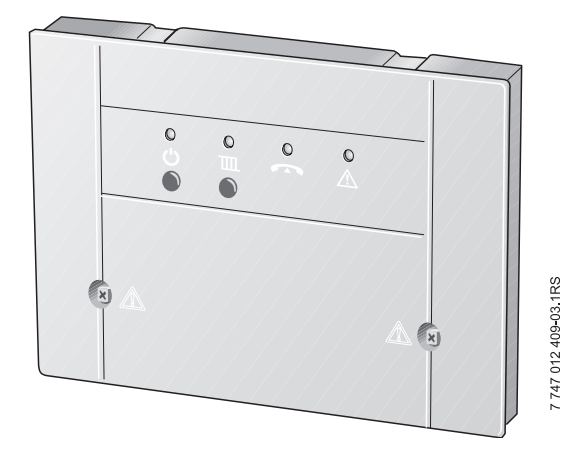

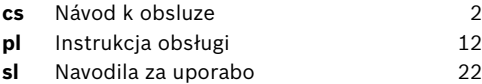

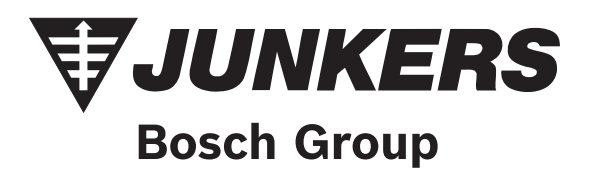

## <span id="page-1-0"></span>**Obsah**

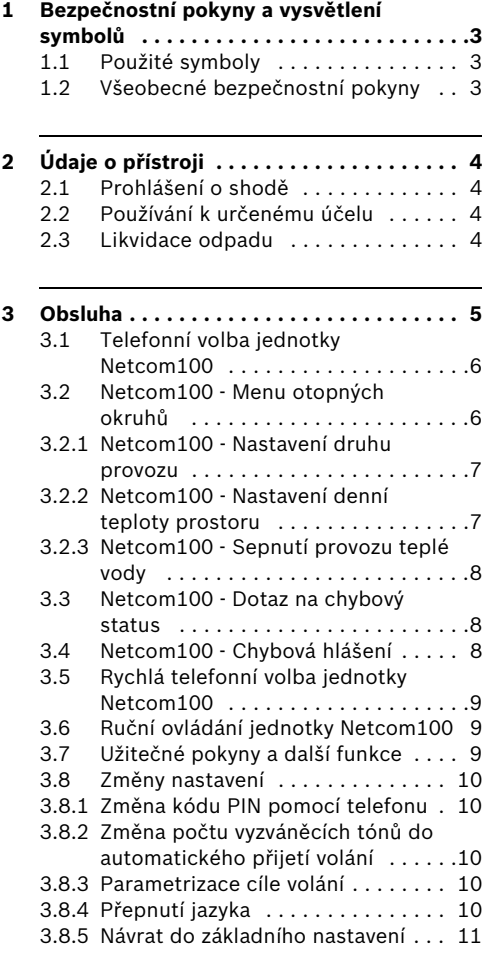

## <span id="page-2-0"></span>**1 Bezpečnostní pokyny a vysvětlení symbolů**

## <span id="page-2-1"></span>**1.1 Použité symboly**

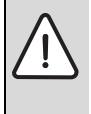

**Bezpečnostní pokyny** jsou v textu označeny výstražným trojúhelníkem podloženým šedou barvou a opatřeny rámečkem.

Závažnost nebezpečí, k němuž může dojít v případě, že nebudou respektována opatření k omezení škody, je označena signálními výrazy.

- **Pozor** znamená, že může dojít k malým materiálním škodám.
- **Výstraha** označuje situaci, v níž může dojít ke vzniku lehčích poranění osob nebo velkých materiálních škod.
- **Nebezpečí** signalizuje nebezpečí vzniku těžkého poranění osob. Ve zvlášť závažných případech existuje dokonce ohrožení života.

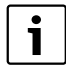

**Upozornění** v textu jsou označena vedle zobrazeným symbolem. Od ostatního textu jsou nahoře a dole oddělena vodorovnými čárami.

Upozornění a pokyny uživatelům obsahují užitečné informace v případě, že jinak nehrozí ohrožení zdraví osob ani poškození zařízení.

## <span id="page-2-2"></span>**1.2 Všeobecné bezpečnostní pokyny**

### **Ohrožení života elektrickým proudem**

▶ Připojený Netcom100 neotevírejte.

### **Údržba**

- B **Doporučení pro zákazníka**: Poruchy topného systému nechte neprodleně odstranit odbornou topenářskou firmou.
- B Montáž smí provádět jen specializované a odborně způsobilé firmy, uvedení do provozu, údržbu, servis a opravy smí provádět jen specializované servisní firmy s platnou autorizací značky Junkers.

#### **Důležité upozornění**

- B Při montáži, provozu a údržbě zařízení dodržujte platné místní normy a předpisy. Zejména dodržujte veškeré platné ČSN, ČSN EN, TPG, zákony, vyhlášky a bezpečnostní předpisy s tim sovisející.
- ► Změny návodu jsou vyhrazeny.

## <span id="page-3-0"></span>**2 Údaje o přístroji**

Jednotka Netcom100 umožňuje přepínání topných zařízení mezi denním, nočním a automatickým provozem vytápění, jakož i jejich hlídání prostřednictvím telefonu. Přístup k ovládání jednotky je chráněn kódem PIN.

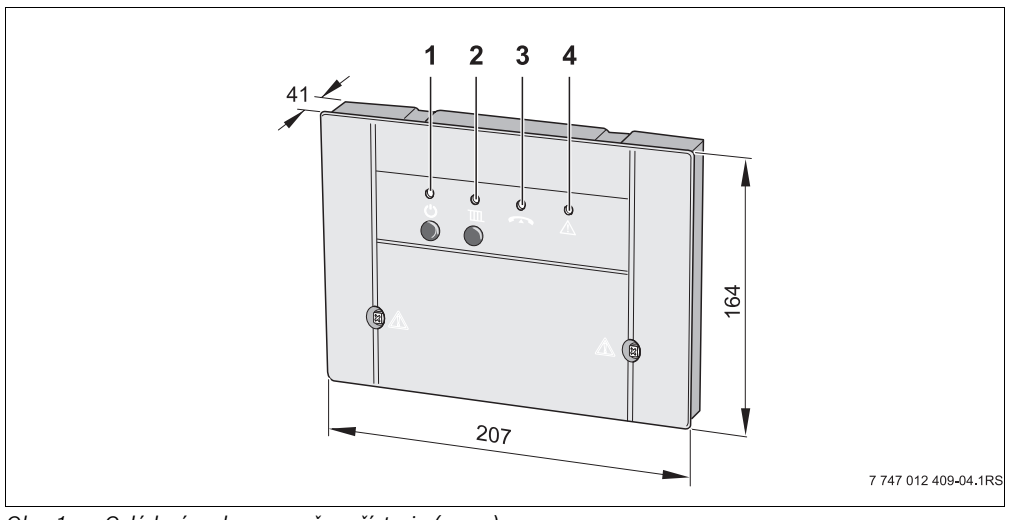

- *Obr. 1 Ovládací prvky a rozměry přístroje (v mm)*
- **1** Tlačítko  $\mathbf{U}$  a zelená LED: Netcom100 zap./vyp.
- **2** Tlačítko **IIII** a červená LED: (provozní režim: automatický nebo noční provoz)
- **3** Žlutá LED: vedení obsazeno
- **4** Červená LED: porucha regulačního přístroje

## <span id="page-3-1"></span>**2.1 Prohlášení o shodě**

Přístroj odpovídá základním požadavkům příslušných norem a směrnic. Shoda byla prokázána. Příslušné dokumenty a originál prohlášení o shodě jsou uloženy u výrobce.

## <span id="page-3-2"></span>**2.2 Používání k určenému účelu**

Telefonní dálkový spínač Netcom100 je určen k dálkovému hlídání topných zařízení. Každé jiné použití se považuje za použití v rozporu s původním určením.

### <span id="page-3-3"></span>**2.3 Likvidace odpadu**

- $\triangleright$  Obalový materiál přístroje zlikvidujte ekologickou cestou.
- ▶ Přístroj nebo jeho součást, která má být vyměněna, je nutné zlikvidovat prostřednictvím autorizované organizace a v souladu se zásadami ochrany životního prostředí.

## <span id="page-4-0"></span>**3 Obsluha**

Telefon, jehož pomocí si přejete Netcom100 ovládat, musí být vybaven možností vícetónové tlačítkové volby (multifrekvenční volby, MFV). Na tomto principu dnes pracují téměř všechny telefony, jen velmi zastaralé přístroje (např. telefony s kotoučovým volicím číselníkem) se k dálkovému ovládání nehodí.

#### **Jazykové menu v přístroji Netcom100**

Struktura menu:

- Pod tlačítkem 1 otopné okruhy (tlačítkem 1 až 3 volba otopných okruhů) Tlačítko 1 - nastavení druhu provozu Tlačítko 2 - nastavení teploty prostoru Tlačítko 9 - menu otopných okruhů Tlačítko 9 - hlavní menu
- Pod tlačítkem 3 status poruch Tlačítko 9 - hlavní menu
- Tlačítko 9 ukončit

## <span id="page-5-0"></span>**3.1 Telefonní volba jednotky Netcom100**

- ► Proveďte volbu čísla telefonní stanice (Žlutá LED na Netcom100 bliká).
- Po osmi vyzváněcích tónech (Základní nastavení ( $\rightarrow$  kapitola [3.8.2\)](#page-19-0) Změna vyzváněcích tónů) se Netcom100 ozve hlášením: "Vítejte v Junkers Netcom" (Žlutá LED svítí).

Následuje hlášení:

- "Zadejte prosím kód PIN"
- ► Po hlasové zprávě zadejte čtyřmístný kód PIN (V základním nastavení: 1-2-3-4).

Při nesprávném kódu PIN se ozve hlasová zpráva:

– "Nesprávný kód PIN"

Po zadání správného kódu PIN se Netcom100 přepne do hlavního menu. Ozve se hlášení:

- "Hlavní menu! Zvolte prosím funkci!"
- "Tlačítko 1 Nastavení druhu provozu"
- "Tlačítko 3 Chybový status"
- "Tlačítko 9 Ukončit"
- B Stiskem příslušného tlačítka se dostanete do požadované položky menu.

## <span id="page-5-1"></span>**3.2 Netcom100 - Menu otopných okruhů**

Stiskem tlačítka "1" vyvolejte v hlavním menu nabídku otopných okruhů.

Po vyzvání zvolte otopný okruh. Tlačítko "1" pro otopný okruh "1", tlačítko "2" pro otopný okruh "2", atd.

Již nastavený druh provozu se ohlásí:

- "Nastavený druh provozu Den"
- "Nastavený druh provozu Noc" nebo
- "Nastavený druh provozu Automatický"

#### <span id="page-6-0"></span>**3.2.1 Netcom100 - Nastavení druhu provozu**

► Stiskem tlačítka "1" vyvoleite v otopném okruhu nabídku druhů provozu.

Poté se ohlásí možná nastavení:

- "Tlačítko 0 Noc"
- "Tlačítko 1 Den"
- "Tlačítko 2 Automaticky"
- "Tlačítko 9 Hlavní menu"
- ► Stiskem příslušného tlačítka určete požadované nastavení.
- Stiskem tlačítka "1" v Menu druhů provozu přepněte vytápění na Denní provoz.

Úspěšné nastavení se potvrdí hlášením:

– "Nastavený druh provozu - Den" potvrzen

Opět se dostanete do Menu otopných okruhů.

► Stiskem tlačítka "0" v Menu druhů provozu přepněte vytápění na Noční provoz.

Úspěšné nastavení se potvrdí hlášením:

– "Nastavený druh provozu - Noc" potvrzen

Opět se dostanete do Menu otopných okruhů.

► Stiskem tlačítka "2" v Menu druhů provozu přepněte vytápění na Automatický provoz.

Úspěšné nastavení se potvrdí hlášením:

– "Nastavený druh provozu - Automaticky" potvrzen

Opět se dostanete do Menu otopných okruhů.

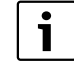

Zvolením druhu provozu "Den" přepněte svůj topný systém do funkce regulačního přístroje "Trvalé vytápění". V druhu provozu "Noc" přepněte svůj topný systém do režimu protizámrazové ochrany a dosáhnete tak nejvyšší možné úspory energie v nepřítomnosti.

#### <span id="page-6-1"></span>**3.2.2 Netcom100 - Nastavení denní teploty prostoru**

► Stiskem tlačítka "2" vyvolejte v otopném okruhu nabídku teploty prostoru.

Již nastavená teplota prostoru se ohlásí v závislosti na druhu provozu:

– "Nastavená teplota XX stupňů"

Dotaz na požadovanou teplotu prostoru.

 $\triangleright$  Novou teplotu zadávejte vždy 2místným číslem (rozsah od 10 do 30 stupňů)

Úspěšné nastavení se potvrdí oznámením:

– "Nastavená teplota XX stupňů" potvrzena

Pak se opět dostanete do menu otopných okruhů.

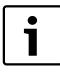

V automatickém provozu se provedená změna vztahuje vždy na denní teplotu. Přejete-li si změnu noční teploty, musíte nejprve přepnout otopný okruh do druhu provozu "Noc". Nezapomeňte se, prosím, vrátit zpět na automatický provoz.

#### <span id="page-7-0"></span>**3.2.3 Netcom100 - Sepnutí provozu teplé vody**

Chcete-li jednotkou Netcom100 ovládat i přípravu teplé vody, musí být program teplé vody spojen v regulátoru vytápění s programem vytápění otopných okruhů 1 až 3.

► Za tímto účelem zvolte v regulátoru vytápění v menu pro teplou vodu nastavení "Přísl. program vytápění" (další informace najdete v návodu k obsluze vašeho regulátoru vytápění).

Aktivujete-li toto nastavení v regulačním přístroji, odpovídá časový program přípravy teplé vody časovému programu zvoleného otopného okruhu.

Přepnete-li otopný okruh na Noc, je příprava teplé vody trvale deaktivovaná. Přepnete-li otopný okruh na Den, je příprava teplé vody trvale aktivovaná. Přepnete-li otopný okruh na automatický režim, řídí se příprava teplé vody podle spínacího programu otopného okruhu.

### <span id="page-7-1"></span>**3.3 Netcom100 - Dotaz na chybový status**

► Tlačítkem "3" na telefonu lze v hlavním menu uskutečnit dotaz na chybový status.

Chybový status se ohlásí tímto způsobem:

- "Žádná chyba nezjištěna" nebo
- "Porucha vytápění chyba XX"

Opět se dostanete do hlavního menu.

## <span id="page-7-2"></span>**3.4 Netcom100 - Chybová hlášení**

#### **Netcom100 - potvrzení chybových hlášení**

V případě poruchy vydá Netcom100 telefonickou hlasovou zprávu o poruše. Ta zní takto:

"Chybové hlášení od Junkers Netcom100 - číslo přístroje XXXX - chyba XX - Potvrďte nyní tlačítkem s hvězdičkou!"

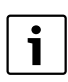

Potvrzení se musí uskutečnit v přestávce mezi textovými zprávami. Kvůli úspoře telefonních poplatků ohlásí Netcom100 pouze poruchu, která nastala nejdříve.

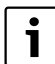

Zpětné potvrzení ("porucha již neexistuje") se neuskutečňuje.

## <span id="page-8-0"></span>**3.5 Rychlá telefonní volba jednotky Netcom100**

Příklad: Počet vyzváněcích tónů je nastaven např. na 8 a Netcom100 má přijmout volání okamžitě po prvním tónu.

- ▶ Vytočte číslo jednotky Netcom100, nechte telefon jednou zazvonit a zavěste.
- ▶ Vyčkejte 10 sekund.
- ▶ Do 30 sekund opět vytočte číslo jednotky Netcom100.

Netcom100 okamžitě přijme volání a ohlásí se:

– "Vítejte v Junkers Netcom"

## <span id="page-8-1"></span>**3.6 Ruční ovládání jednotky Netcom100**

Pomocí tlačítka  $\overline{\mathbf{III}}$  ize přepnout druh provozu vytápění. K tomuto ručnímu přepnutí není třeba ani telefonu, ani připojení jednotky Netcom100.

Pomocí tlačítka  $\mathbf{\dot{U}}$  "Stand-By" můžete přístroj deaktivovat. Volání není možné a neuskuteční se ani informace v případě poruchy.

Opětovným stiskem tlačítka (<sup>1</sup>) "Stand-By" přístroj opět aktivujete.

## <span id="page-8-2"></span>**3.7 Užitečné pokyny a další funkce**

- Pokud do 20 sekund po zavolání nestisknete žádné telefonní tlačítko, jednotka Netcom100 spojení přeruší.
- Před dalším vytočením čísla vyčkejte nejméně 20 sekund.
- Každý proces spínání nebo programování lze ukončit zavěšením.
- Při zadávání kódu PIN máte k dispozici pouze 10 sekund na každou číslici, jinak Netcom100 spojení přeruší.
- Dojde-li k nesprávnému zadání kódu PIN, ozve se hlasová zpráva: "Nesprávný kód PIN". Kód PIN v tom případě zadejte znovu.
- Po třetím nesprávném zadání kódu za sebou musíte znovu vytočit Netcom100.
- V případě výpadku elektrického proudu zůstanou všechna nastavení zachována. Pokud Váš topný systém byl předtím např. v provozu vytápění, bude po obnovení dodávky proudu v provozu vytápění pokračovat.

### <span id="page-9-0"></span>**3.8 Změny nastavení**

#### <span id="page-9-1"></span>**3.8.1 Změna kódu PIN pomocí telefonu**

- ► Vytočte jako obvykle číslo jednotky Netcom100 a zadejte starý kód PIN  $(\rightarrow$  kapitola [3.1\)](#page-15-0).
- ► V hlavním menu stiskněte postupně "#" (tlačítko křížek) a tlačítko "5".
- ▶ Po vyzvání zadejte nový čtyřmístný kód PIN. Kód PIN je nyní změněn.

Jednotka Netcom100 se automaticky přepne do hlavního menu.

#### <span id="page-9-2"></span>**3.8.2 Změna počtu vyzváněcích tónů do automatického přijetí volání**

- ▶ V hlavním menu stiskněte postupně "#" (tlačítko křížek) a tlačítko "6".
- ► Na výzvu zadávejte požadovaný počet vyzváněcích tónů vždy dvojmístně (možná zadání 01 až 99).

Počet vyzváněcích tónů je nyní změněn. Jednotka Netcom100 se automaticky přepne do hlavního menu.

#### <span id="page-9-3"></span>**3.8.3 Parametrizace cíle volání**

- $\triangleright$  V hlavním menu stiskněte postupně "#" (tlačítko křížek) a tlačítko "7".
- ► Ozve se výzva "Zadejte volací číslo"
- ► Zadejte volací číslo a ukončete "\*".

Nový cíl volání je nyní parametrizován. Jednotka Netcom100 se automaticky přepne do hlavního menu. U telefonních přístrojů se spojením přes ústřednu pomocí 0:

 $-$  Před volacím číslem zadeite "0" a "#".

#### <span id="page-9-4"></span>**3.8.4 Přepnutí jazyka**

- ► V hlavním menu stiskněte postupně "#" (tlačítko křížek) a tlačítko "8".
- ► Zadeite znak země.

Výběr tlačítek:

- 0 = německy
- $-1$  = českv
- 2 = polsky
- 3 = slovinsky

Jazyk je nyní změněn. Jednotka Netcom100 se automaticky přepne do hlavního menu.

#### <span id="page-10-0"></span>**3.8.5 Návrat do základního nastavení**

- B Vypněte jednotku Netcom100 (vytáhněte zástrčku ze zásuvky).
- ► Tlačítko  $\prod$  držte stisknuté a současně opět zasuňte zástrčku do zásuvky. Žlutá LED krátce zabliká.
- ► Tlačítko **III** opět uvolněte. Základní nastavení je opět obnoveno.

### **Základní nastavení:**

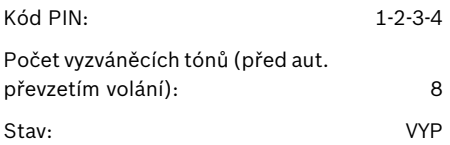

## <span id="page-11-0"></span>**Spis treści**

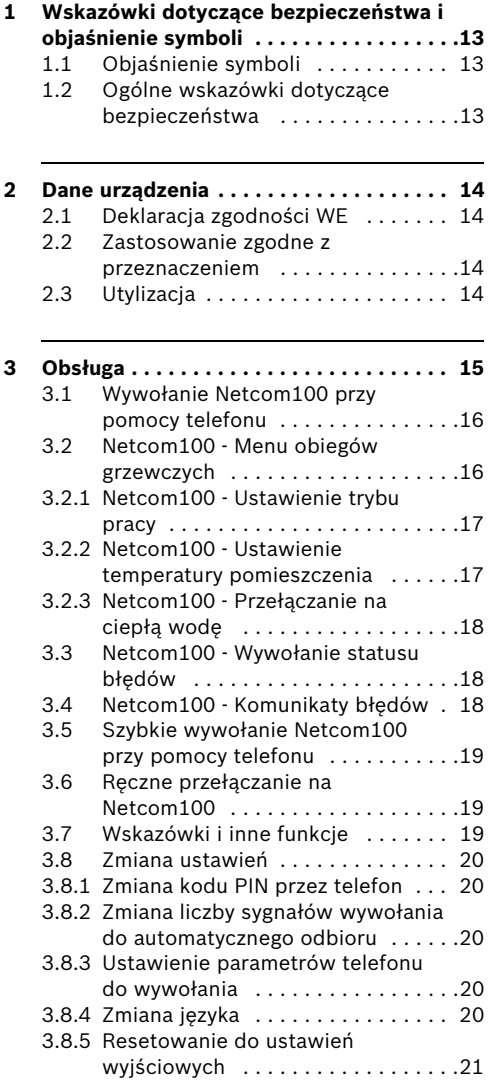

## **1 Wskazówki dotyczące bezpieczeństwa i objaśnienie symboli**

## <span id="page-12-0"></span>**1.1 Objaśnienie symboli**

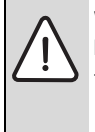

#### **Wskazówki dotyczące**

**bezpieczeństwa** oznaczone są w tekście trójkątem ostrzegawczym i przedstawione są na szarym tle.

Ostrzeżenia wskazują na ciężar gatunkowy zagrożenia, jaki wystąpi, jeżeli działania zmierzające do ograniczenia szkody nie będą podejmowane.

- **Uwaga** wskazuje na możliwość wystąpienia lekkich szkód materialnych.
- **Ostrzeżenie** wskazuje ma możliwość wystąpienia lekkiego poszkodowania osób lub dużych szkód materialnych.
- **Niebezpieczeństwo** wskazuje na możliwość wystąpienia ciężkiego poszkodowania osób. W szczególnie ciężkich przypadkach istnieje zagrożenie dla życia.

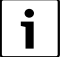

**Wskazówki** oznaczone są w tekście przy pomocy umieszczonego obok symbolu. Ograniczone są one poziomymi liniami powyżej i poniżej tekstu.

Wskazówki zawierają ważne informacje obowiązujące w sytuacjach, w których nie istnieją żadne zagrożenia dla osób lub urządzenia.

## <span id="page-12-1"></span>**1.2 Ogólne wskazówki dotyczące bezpieczeństwa**

#### **Zagrożenie dla życia przez prąd elektryczny**

▶ Nie otwierać urządzenia Netcom100, jeżeli jest podłączone do zasilania.

#### **Konserwacja**

- B **Zalecenie dla klienta**: usunięcie usterek instalacji grzewczej zlecić firmie instalacyjnej.
- $\triangleright$  Montaż, konserwacja, naprawa i diagnoza usterek mogą być wykonywane tylko przez autoryzowany serwis.

## <span id="page-13-0"></span>**2 Dane urządzenia**

Przy pomocy urządzenia Netcom100 możliwe jest przełączanie między trybem dzień/noc/ automatyka jak również nadzorowanie instalacji

grzewczych przez telefon. Dostęp chroniony jest kodem PIN.

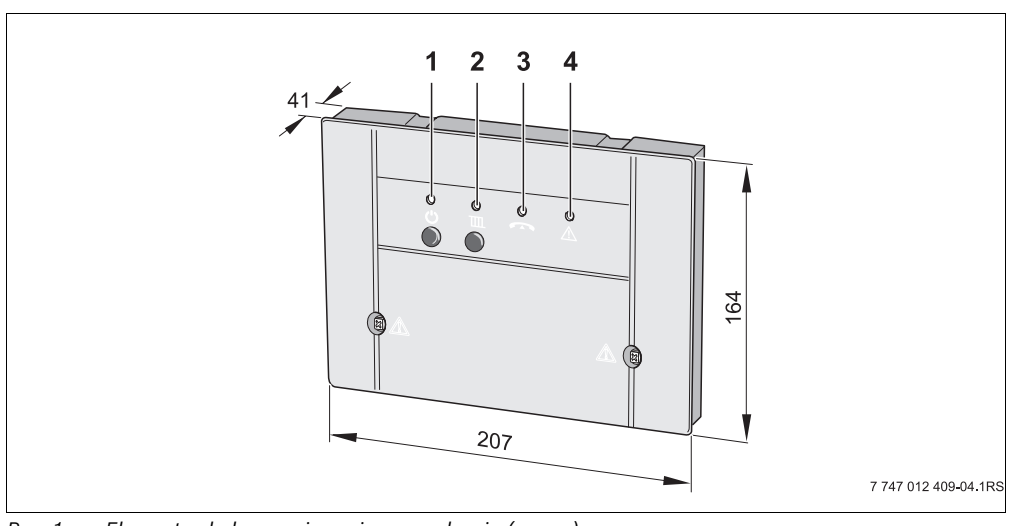

*Rys. 1 Elementy obsługowe i wymiary urządzenia (w mm)*

- **1** Przycisk  $\bigcup$  i zielona dioda LED: załączenie/wyłączenie Netcom100
- **2** Przycisk  $\overline{III}$  i czerwona dioda LED: (tryb pracy: automatyka lub noc)
- **3** żółta dioda LED: przewód zajęty
- **4** czerwona dioda LED: dioda sygnalizacji błędu sterownika

## <span id="page-13-1"></span>**2.1 Deklaracja zgodności WE**

Urządzenie spełnia podstawowe wymagania odnośnych norm i wytycznych. Zgodność ta została potwierdzona. Odpowiednie dokumenty i oryginał deklaracji zgodności dostępne są u producenta.

## <span id="page-13-2"></span>**2.2 Zastosowanie zgodne z przeznaczeniem**

Telefoniczny przełącznik zdalny Netcom100 przeznaczony jest do zdalnego przełączania i nadzorowania instalacji grzewczych. Jakiekolwiek inne użytkowanie uważane jest za niezgodne z przeznaczeniem.

## <span id="page-13-3"></span>**2.3 Utylizacja**

- ► Ekologicznie utylizować materiał opakowania urządzenia.
- B Urządzenie lub wymienioną część przekazać do utvlizacii autoryzowanej firmie.

## <span id="page-14-0"></span>**3 Obsługa**

Telefon, którego numer ma być wybrany przez Netcom100, musi mieć wybieranie tonowe (wytwarzanie tonów DTMF przy naciskaniu przycisków). Obecnie prawie wszystkie aparaty posiadają możliwość wyboru tonowego, jedynie starsze telefony (np. posiadające jeszcze tarczę numeryczną) nie nadają się do obsługi zdalnej.

#### **Menu językowe w Netcom100**

Drzewo menu:

• Pod przyciskiem 1 - Obiegi grzewcze Przycisk 1 do 3 - wybór obiegu grzewczego Przycisk 1 - Ustawienie trybu pracy Przycisk 2 - Ustawienie temperatury pomieszczenia Przycisk 9 - Menu obiegu grzewczego Przycisk 9 - Menu główne

- Pod przyciskiem 3 Status błędu Przycisk 9 - Menu główne
- Przycisk 9 zakończ

## <span id="page-15-0"></span>**3.1 Wywołanie Netcom100 przy pomocy telefonu**

- B Wybrać numer telefoniczny połączenia (miga żółta dioda LED na Netcom100).
- $\blacktriangleright$  Po ośmiu sygnałach wywołania (ustawienie podstawowe ( $\rightarrow$  rozdział [3.8.2\)](#page-19-0) zmiana sygnału wywołania) zgłasza się Netcom100 z komunikatem: "Serdecznie witamy w Junkers Netcom" (świeci żółta dioda LED).

Następnie generowany jest komunikat głosowy:

- "Proszę wprowadzić kod PIN"
- ► Po komunikacie językowym wprowadzić 4 cyfrowy kod PIN (w ustawieniu podstawowym: 1-2-3-4).

W przypadku wprowadzenia błędnego kodu Pin generowany jest komunikat językowy:

– "Błędny kod PIN"

Gdy tylko zostanie wprowadzony prawidłowy kod PIN, Netcom100 przełącza do menu głównego. Następnie generowana jest zapowiedź:

- "Menu główne Proszę wybrać Funkcję!"
- "Przycisk 1 ustawienie trybu pracy"
- "Przycisk 3 status błędu"
- "Przycisk 9 zakończ"
- ► Przez naciśniecie danego przycisku przechodzi się do żądanego punktu menu.

## <span id="page-15-1"></span>**3.2 Netcom100 - Menu obiegów grzewczych**

 $\triangleright$  W obrębie menu głównego przez naciśnięcie przycisku "1" wywołać obieg grzewczy.

Po wezwaniu wybrać obieg grzewczy. Przycisk "1" dla obiegu grzewczego "1", przycisk "2" dla obiegu grzewczego "2", itd.

Zapowiedziany zostaje wybrany właśnie tryb pracy:

- "Ustawiony tryb pracy dzień", lub
- "Ustawiony tryb pracy noc", lub
- "Ustawiony tryb pracy auto"

#### <span id="page-16-0"></span>**3.2.1 Netcom100 - Ustawienie trybu pracy**

B W obrębie menu głównego przez naciśnięcie przycisku "1" wywołać menu trybów grzewczych.

Następnie zapowiedziane zostają możliwe ustawienia:

- "Przycisk 0 noc"
- "Przycisk 1 dzień"
- "Przycisk 2 automatyka"
- "Przycisk 9 menu główne"
- ► Naciśnięcie danego przycisku powoduje wybór żądanego ustawienia.
- $\triangleright$  W obrębie menu trybów pracy przez naciśnięcie przycisku "1" przestawić instalację grzewczą na tryb dzienny.

Ustawienie zakończone powodzeniem potwierdzone zostaje komunikatem głosowym:

– "Ustawiony tryb pracy - dzień"

Następuje ponowne przejście do menu obiegów grzewczych.

 $\triangleright$  W obrębie menu trybów pracy przez naciśniecie przycisku "0" przestawić instalację grzewczą na tryb nocny.

Ustawienie zakończone powodzeniem potwierdzone zostaje komunikatem głosowym:

– "Ustawiony tryb pracy - noc"

Następuje ponowne przejście do menu obiegów grzewczych.

 $\triangleright$  W obrębie menu trybów pracy przez naciśnięcie przycisku "2" przestawić instalację grzewczą na tryb automatyczny.

Ustawienie zakończone powodzeniem

potwierdzone zostaje komunikatem głosowym:

– "Ustawiony tryb pracy - automatyka"

Następuje ponowne przejście do menu obiegów grzewczych.

Przez wybór trybu pracy "Dzień" następuje przełączenie instalacji na funkcję sterowników "Grzanie ciągłe". Przez wybór trybu pracy "Noc" następuje przełączenie instalacji na tryb ochrony przed zamarzaniem co daje tym samymnajwiększą oszczędność energii podczas nieobecności.

#### <span id="page-16-1"></span>**3.2.2 Netcom100 - Ustawienie temperatury pomieszczenia**

▶ W obrębie obiegu grzewczego przez naciśniecie przycisku "2" wywołać menu temperatury pomieszczenia.

Ustawiona właśnie temperatura pomieszczenia zapowiadana jest w zależności od trybu pracy:

– "Ustawiona temperatura XX stopni"

Nastepuje zapytanie o żądaną temperaturę pomieszczenia.

► Nowa temperature zawsze podawać 2cyfrowo (zakres od 10 do 30 stopni)

Ustawienie zakończone powodzenie potwierdzane jest komunikatem głosowym:

– "Ustawiona temperatura XX stopni" potwierdzona

Następuje ponowne przejście do menu obiegów grzewczych.

W trybie automatycznym przeprowadzona zmiana odnosi się zawsze do temperatury dziennej. Jeżeli żądana jest zmiana temperatury nocnej, to obieg grzewczy należy uprzednio przełączyć w tryb pracy "Noc". Proszę nie zapomnieć przestawić obiegu grzewczego ponownie na automatykę.

#### <span id="page-17-0"></span>**3.2.3 Netcom100 - Przełączanie na ciepłą wodę**

Jeżeli przy pomocy Netcom100 ma być również sterowane przygotowanie c.w.u., to w regulatorze ogrzewania program przygotowania c.w.u. trzeba połączyć z programem grzewczym dla jednego z obiegów grzewczych 1 do 3.

 $\triangleright$  W tym celu w regulatorze ogrzewania w menu przygotowania c.w.u. wybrać ustawienie "Odpow. program grzewczy" (dalsze informacje znajdują się w instrukcji obsługi regulatora ogrzewania).

Jeżeli w sterowniku zostanie uaktywnione to ustawienie, to program czasowy przygotowania c.w.u. odpowiada programowi czasowemu wybranego obiegu grzewczego.

Jeżeli obieg grzewczy zostaje przełączony na noc, to przygotowanie c.w.u. zostaje trwale zdezaktywowane. Jeżeli obieg grzewczy zostaje przełączony na dzień, to przygotowanie c.w.u. zostaje trwale uaktywnione. Jeżeli obieg grzewczy zostaje przełączony na automatykę, to przygotowanie c.w.u. następuje zgodnie z programem przełączania obiegu grzewczego.

## <span id="page-17-1"></span>**3.3 Netcom100 - Wywołanie statusu błędów**

 $\triangleright$  W obrębie menu głównego poprzez naciśnięcie przycisku "3" na telefonie następuje wywołanie statusu błędów.

Zapowiedziany zostaje status błędów:

- "Nie wystąpił błąd" lub
- "Usterka ogrzewania błąd XX"

Następuje przejście ponownie do menu głównego.

## <span id="page-17-2"></span>**3.4 Netcom100 - Komunikaty błędów**

#### **Netcom100 - Potwierdzanie komunikatów błędów**

W przypadku usterki Netcom100 zgłasza komunikat językowy usterki przez telefon. Brzmi on następująco:

"Komunikat usterki Junkers Netcom100 - Numer urządzenia XXXX - błąd XX - proszę teraz potwierdzić przyciskiem z gwiazdką!"

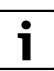

Potwierdzenie musi nastapić w czasie przerwy między zapowiedziami tekstowymi. Aby utrzymać niskie koszty komunikacji, Netcom100 zgłasza tylko usterkę, która wystąpiła jako pierwsza.

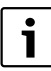

Ustawienia powrotne ("Błąd nie wystąpił") nie są zgłaszane.

## <span id="page-18-0"></span>**3.5 Szybkie wywołanie Netcom100 przy pomocy telefonu**

Przykład: ilość sygnałów wywołania jest ustawiona przykładowo na 8 a Netcom100 powinien od razu przy pierwszym sygnale dzwonienia odebrać wywołanie.

- B Wybrać Netcom100, wywołać jednokrotnie dzwonek i odłożyć słuchawkę.
- $\blacktriangleright$  Poczekać 10 sekund.
- $\triangleright$  W ciągu następnych 30 sekund wybrać ponownie Netcom100.

Netcom100 przyjmuje natychmiast wywołanie i zgłasza się komunikatem głosowym:

– "Serdecznie witamy w Junkers Netcom"

## <span id="page-18-1"></span>**3.6 Ręczne przełączanie na Netcom100**

Przy pomocy przycisku  $\mathbb{H}$  przełączyć tryb pracy ogrzewania. Do tej czynności nie jest wymagany ani telefon ani przyłącze Netcom100 do gniazdka telefonicznego.

Przy pomocy przycisku czuwania  $\mathbf{\ddot{C}}$  . Stand-By" można w razie potrzeby zdezaktywować urządzenie. Wywołanie telefoniczne nie jest możliwe, nie nastąpi także powiadomienie w przypadku usterki.

Ponownie nacisnąć przycisk czuwania (') "Stand-By": urządzenie jest znów aktywne.

## <span id="page-18-2"></span>**3.7 Wskazówki i inne funkcje**

- Jeżeli przez dłużej niż 20 sekund po wybraniu urządzenia nie zostanie naciśnięty żaden przycisk, to Netcom100 przerywa połączenie.
- Przed ponownym wybraniem urządzenia odczekać co najmniej 20 sekund.
- Każdą czynność przełączania lub programowania można w razie potrzeby przerwać przez odłożenie słuchawki.
- Na wprowadzenie kodu PIN jest tylko 10 sekund na każdą cyfrę, w innym przypadku Netcom100 przerwie połączenie.
- Jeżeli zostanie wprowadzony błędny kod PIN, to nastapi komunikat głosowy: "Błędny kod PIN". Ponownie wprowadzić kod PIN.
- Jeżeli trzy razy po kolei wprowadzony zostanie błędny kod PIN, to należy ponownie wybrać telefonicznie Netcom100.
- W przypadku zaniku napięcia sieciowego wszystkie ustawienia pozostają zachowane. Jeżeli instalacja grzewcza pracowała przedtem np. w trybie grzewczym, to po ponownym załączeniu napięcia sieciowego będzie ona ponownie pracować w trybie grzewczym.

### <span id="page-19-1"></span>**3.8 Zmiana ustawień**

#### <span id="page-19-2"></span>**3.8.1 Zmiana kodu PIN przez telefon**

- Wybrać telefonicznie Netcom100 jak zwykle i wprowadzić stary kod PIN  $($   $\rightarrow$  rozdział [3.1](#page-15-0)).
- ► W menu głównym nacisnąć po sobie "#" (przycisk krzyżyka) i przycisk "5".
- $\triangleright$  Na żądanie wprowadzić nowy czterocyfrowy kd PIN.

Kod PIN zostanie teraz zmieniony. Netcom100 przełącza automatycznie z powrotem do menu głównego.

#### <span id="page-19-0"></span>**3.8.2 Zmiana liczby sygnałów wywołania do automatycznego odbioru**

- ► W menu głównym nacisnąć po sobie "#" (przycisk krzyżyka) i przycisk "6".
- ► Na żądanie wprowadzić dwucyfrową liczbę sygnałów dzwonienia (możliwa liczba z zakresu od 01 do 99).

Liczba sygnałów wywołania zostanie teraz zmieniona. Netcom100 przełącza automatycznie z powrotem do menu głównego.

#### <span id="page-19-3"></span>**3.8.3 Ustawienie parametrów telefonu do wywołania**

- $\triangleright$  W menu głównym nacisnąć po sobie "#" (przycisk krzyżyka) i przycisk "7".
- $\blacktriangleright$  Generowany jest komunikat głosowy "Wprowadzić numer wywołania"
- B Wprowadzić numer wywołania i zakończyć .,\*".

Wybrany został nowy numer wywoływany. Netcom100 przełącza się automatycznie z powrotem do menu głównego. W instalacjach telefonicznych z 0 jako wyborem centrali zewnętrznej:

– Przed numerem wywołania wprowadzić  $.0$ " i  $.$ #".

#### <span id="page-19-4"></span>**3.8.4 Zmiana języka**

- $\triangleright$  W menu głównym nacisnąć po sobie ...#" (przycisk krzyżyka) i przycisk "8".
- ▶ Wprowadzić cyfre kraju.

Przyciski do wyboru:

- 0 = niemiecki
- $-1$  = czeski
- 2 = polski
- 3 = słoweński

Język został zmieniony. Netcom100 przełącza się automatycznie z powrotem do menu głównego.

#### <span id="page-20-0"></span>**3.8.5 Resetowanie do ustawień wyjściowych**

- B Wyłączyć Netcom100 (wyciągnąć wtyczkę sieciową z gniazdka).
- $\triangleright$  Trzymać naciśniety przycisk  $\overline{\mathbf{m}}$  i równocześnie ponownie włożyć wtyczkę sieciową do gniazdka. Żółta dioda LED miga przez krótki czas.
- **Ponownie zwolnić przycisk**  $\boxed{11}$ **. Ponownie** przywrócone zostało ustawienie podstawowe.

#### **Ustawienie podstawowe:**

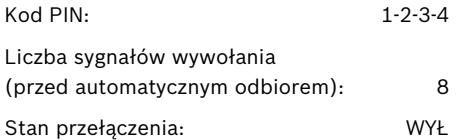

## <span id="page-21-0"></span>**Vsebina**

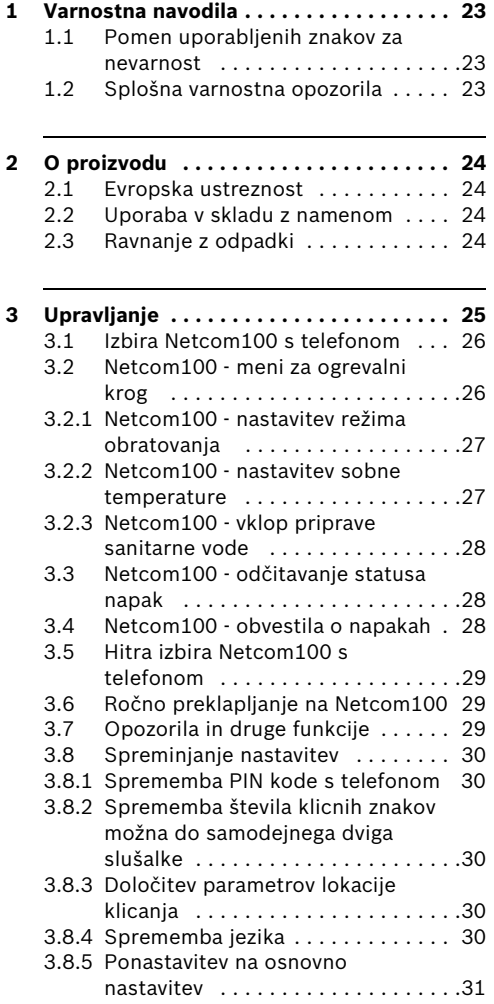

## **1 Varnostna navodila**

## <span id="page-22-0"></span>**1.1 Pomen uporabljenih znakov za nevarnost**

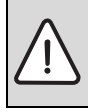

**Varnostna opozorila** v teh navodilih so označena z opozorilnim trikotnikom in okvirjem.

Opozorilna beseda poleg trikotnika izraža resnost nevarnosti, ki nastopi, če se ukrepi za zmanjšanje škode ne upoštevajo.

- **Previdno** pomeni, da lahko pride do lažje materialne škode.
- **Pozor** opozarja na lažje telesne poškodbe ali težje materialne škode.
- **Nevarno** pomeni, da lahko neupoštevanje navodil privede do težkih telesnih poškodb. V posebno hudih primerih grozi smrtna nevarnost.

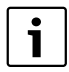

**Opozorila** v teh navodilih so označena z znakom "i" (info). Od ostalega besedila so ločena z vodoravnima črtama.

Opozorila vsebujejo pomembne informacije za primere, ko ni nevarnosti telesnih poškodb ali poškodb na opremi.

## <span id="page-22-1"></span>**1.2 Splošna varnostna opozorila**

### **Življenjska nevarnost zaradi električnega toka**

▶ Priključenega Netcom100 ne odpirajte.

#### **Vzdrževanje**

- **Nasvet uporabniku:** Motnje na ogrevalni napravi mora nemudoma odpraviti pooblaščen serviser.
- B Montažo, vzdrževalna dela, popravila in diagnozo motenj smejo opravljati le pooblaščeni serviserji.

## <span id="page-23-0"></span>**2 O proizvodu**

Z Netcom100 je možno preklapljanje med znižanim/normalnim/avtomatskim ogrevanjem, možen pa je tudi nadzor ogrevanja prek telefona. Dostop je zaščiten s PIN kodo.

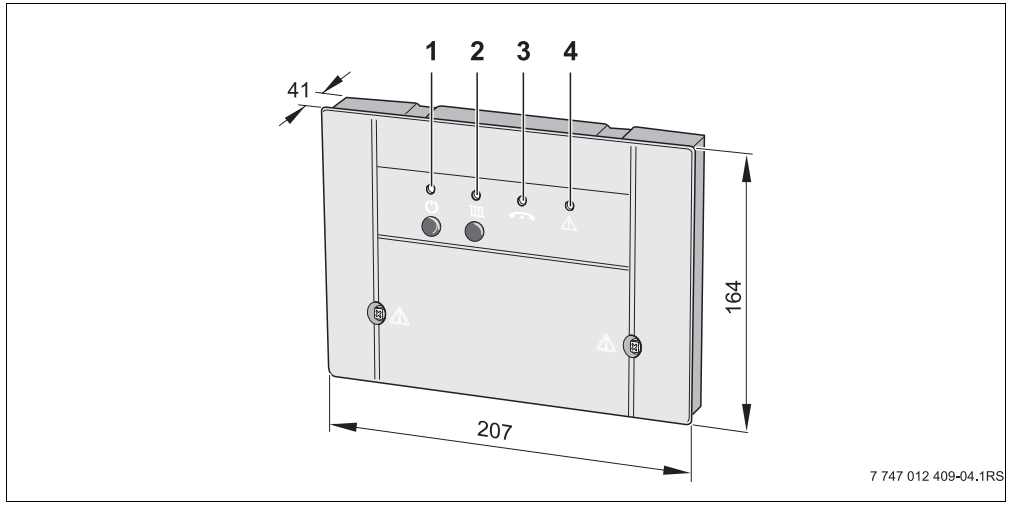

- *Sl. 1 Elementi za upravljanje in velikosti naprave (v mm)*
- **1** tipka  $\bullet$  in zelena kontrolna lučka: Netcom100 ON/OFF
- **2** tipka  $\overline{III}$  in rdeča kontrolna lučka: (režim obratovanja: avtomatsko ali znižano)
- **3** rumena kontrolna lučka: napeljava zasedena
- **4** rdeča kontrolna lučka: napaka regulatorja

### <span id="page-23-1"></span>**2.1 Evropska ustreznost**

Naprava ustreza temeljnim zahtevam veljavnih standardov in direktiv. Skladnost je bila dokazana. Ustrezni dokumenti in izvirnik izjave o skladnosti sta deponirani pri proizvajalcu.

### <span id="page-23-2"></span>**2.2 Uporaba v skladu z namenom**

Daljinsko stikalo za telefon Netcom100 je namenjeno za daljinsko vklapljanje/izklapljanje in nadzorovanje ogrevalnih naprav. Vsaka druga uporaba se šteje kot nenamenska uporaba.

### <span id="page-23-3"></span>**2.3 Ravnanje z odpadki**

- ► Z odpadno embalažo ravnajte v skladu s predpisi in brez škode za okolje.
- ▶ Naprava ali deli naprave, ki so bili zamenjani z novimi, ne sodijo med komunalne odpadke in jih morate odlagati v zbiralnicah posebnih odpadkov.

## <span id="page-24-0"></span>**3 Upravljanje**

Telefon, s katerim boste poklicali Netcom100, mora biti sposoben prenašati klicne številke (ustvarjanje DTMF tonov pri pritisku na tipko). Danes je to običajno pri skoraj vseh telefonih, za daljinsko upravljanje so neprimerni samo zelo zastareli telefoni (npr. z okroglo številčnico).

#### **Jezikovni meni v Netcom100**

Razvrstitev menijev:

- tipka 1 ogrevalni krogi S tipko od 1 do 3 izberete ogrevalne kroge tipka 1 - nastavitev režima obratovanja tipka 2 - nastavitev sobne temperature tipka 9 - meni za ogrevalni krog tipka 9 - osnovni meni
- tipka 3 status napak tipka 9 - osnovni meni
- tipka 9 izhod

### <span id="page-25-0"></span>**3.1 Izbira Netcom100 s telefonom**

- ► Izberite telefonsko številko priključka (rumena kontrolna lučka (LED) na Netcom100 utripa)
- Po osmih klicnih znakih ( $\rightarrow$  poglavj[e 3.8.2](#page-19-0)) Sprememba klicnih znakov) se Netcom100 oglasi z: "Dobrodošli v Junkers Netcom" (rumena kontrolna lučka (LED) utripa).

Sledi sporočilo:

- "Vnesite PIN kodo"
- ▶ Po jezikovnem sporočilu vnesite štirimestno PIN kodo (v osnovni nastavitvi: 1-2-3-4).

Pri vnosu napačne PIN kode sledi jezikovno sporočilo:

– "Napačna PIN koda"

Ko vnesete pravilno PIN kodo, Netcom100 odpre osnovni meni. Sledi sporočilo:

- "Osnovni meni: Izberite funkcijo!"
- "Tipka 1 nastavitev režima obratovanja"
- "Tipka 3 status napake"
- "Tipka 9 izhod"
- ► S pritiskom tipke se pomaknete na želeno mesto v meniju.

## <span id="page-25-1"></span>**3.2 Netcom100 - meni za ogrevalni krog**

 $\triangleright$  V osnovnem meniju s pritiskom tipke 1 odprete meni za ogrevalni krog.

Izberite želeni ogrevalni krog. Tipka "1" za ogrevalni krog "1", tipka "2" za ogrevalni krog "2" itd.

Izpiše se že nastavljeni režim obratovanja:

- "nastavljen režim obratovanja normalno"
- "nastavljen režim obratovanja znižano" ali
- "nastavljen režim obratovanja avtomatsko"

#### <span id="page-26-0"></span>**3.2.1 Netcom100 - nastavitev režima obratovanja**

 $\triangleright$  Znotraj ogrevalnega kroga s pritiskom tipke "1" odprete meni za režim obratovanja.

Nato so napovedane možne nastavitve:

- "Tipka 0 znižano"
- "Tipka 1 normalno"
- "Tipka 2 avtomatsko"
- "Tipka 9 osnovni meni"
- ► S pritiskom tipke določite želeno nastavitev.
- $\triangleright$  V meniju režim obratovanja s pritiskom tipke "1" preklopite ogrevanje na normalni režim obratovanja.

Uspešna nastavitev je potrjena s sporočilom:

– "Nastavljen režim obratovanja - normalno"

Znova preidete v meni za ogrevalni krog.

B V meniju režim obratovanja s pritiskom tipke "0" preklopite ogrevanje na znižan režim obratovanja.

Uspešna nastavitev je potrjena s sporočilom:

– "Nastavljen režim obratovanja - znižano"

Znova preidete v meni za ogrevalni krog.

► V meniju režim obratovania s pritiskom tipke "2" preklopite ogrevanje na avtomatski režim obratovanja.

Uspešna nastavitev je potrjena s sporočilom:

– "Nastavljen režim obratovanja avtomatsko"

Znova preidete v meni za ogrevalni krog.

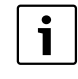

Če nastavite režim obratovanja "normalno", ogrevalno napravo preklopite v funkcijo regulatorja "neprekinjeno ogrevanje". Z režimom obratovania "znižano" preklopite ogrevalno napravo v način zaščite pred zmrzaljo in s tem med odsotnostjoprivarčujete veliko energije."

#### <span id="page-26-1"></span>**3.2.2 Netcom100 - nastavitev sobne temperature**

 $\triangleright$  Znotraj ogrevalnega kroga s pritiskom tipke "2" odprete meni za nastavitev sobne temperature.

Že nastavljena sobna temperatura se izpiše glede na režim obratovanja:

– "Nastavljena temperatura XX stopinj"

Sledi odčitavanje želene sobne temperature.

 $\triangleright$  Novo temperaturo vedno vnesite v dvomestni obliki

(območje od 10 do 30 stopinj)

Uspešna nastavitev se potrdi z izpisom:

– "nastavljena temperatura XX stopinj"

Znova preidete v meni za ogrevalni krog.

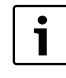

V Avtomatskem režimu obratovanja se izvedena sprememba vedno nanaša na dnevno temperaturo. Če želite spremenite nočno temperaturo, morate ogrevalni krog v predhodnem polju spremeniti v režim obratovanja "znižano". Ne pozabite preklopiti nazaj na avtomatski režim obratovanja.

#### <span id="page-27-0"></span>**3.2.3 Netcom100 - vklop priprave sanitarne vode**

Če želite z Netcom100 prav tako krmiliti pripravo sanitarne vode, mora biti program za pripravo sanitarne vode v regulatoriu ogrevanja povezan s programom ogrevanja za enega od ogrevalnih krogov od 1 do 3.

► Zato v regulatoriu ogrevania v meniju za pripravo sanitarne vode izberite "ustr. program ogrevanja" (podrobnejše informacije poiščite v navodilih za uporabo regulatorja ogrevanja).

Če v regulatorju vklopite to nastavitev, potem časovni program programa priprave sanitarne vode ustreza časovnemu programu nastavljenega ogrevalnega kroga.

Če ogrevalni krog preklopite na znižano ogrevanje, je priprava sanitarne vode trajno izklopljena. Če ogrevalni krog preklopite na normalno ogrevanje, je priprava sanitarne vode trajno vklopljena. Če ogrevalni krog preklopite na avtomatski režim obratovanja, se priprava sanitarne vode ravna po programu ogrevanja ogrevalnega kroga.

## <span id="page-27-1"></span>**3.3 Netcom100 - odčitavanje statusa napak**

 $\triangleright$  V osnovnem meniju lahko s pritiskom tipke "3" - na telefonu odčitate status napake.

Določitev statusa napake:

- "ni napake" ali
- "motnja ogrevanja napaka XX"

Znova preidete v osnovni meni.

## <span id="page-27-2"></span>**3.4 Netcom100 - obvestila o napakah**

#### **Netcom100 - potrditev obvestil o napakah**

V primeru motnje Netcom100 posreduje sporočilo o motnji prek telefona. Sporočilo se glasi:

"Sporočilo o napaki Junkers Netcom100 - številka naprave XXXX - napaka XX - Potrdite s tipko z zvezdico."

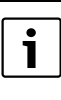

Potrditev morate izvesti med odmori tekstovnih izpisov. Da bi stroški komunikacije ostali nizki, Netcom100 javi samo motnjo, ki se je najprej pojavila.

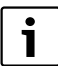

Obvestilo o ponastavitvi ("napaka je odpravljena") ne obstaja.

## <span id="page-28-0"></span>**3.5 Hitra izbira Netcom100 s telefonom**

Primer: število klicnih znakov je npr. nastavljeno na 8 in Netcom100 bo takoj po začetku zvonjenja sprejel klic.

- ▶ Izberite Netcom100, enkrat pozvonite in odložite.
- Počakajte 10 sekund.
- $\triangleright$  Netcom100 ponovno izberite v naslednjih 30 sekundah.

Netcom100 se na klic odzove takoj in se javi z:

– "Dobrodošli v Junkers Netcom"

## <span id="page-28-1"></span>**3.6 Ročno preklapljanje na Netcom100**

S tipko **III** preklopite na režim obratovanja ogrevanja. Za to ne potrebujete telefona in priključka Netcom100 na telefonski vtičnici.

S tipko  $\mathbf{\ddot{O}}$  "Stand-By" izklopite napravo, če to želite. Klic ni možen, ravno tako v primeru motnje sporočilo ni posredovano.

Ponovno pritisnite tipko  $'$ , Stand-By": naprava je ponovno vklopljena.

## <span id="page-28-2"></span>**3.7 Opozorila in druge funkcije**

- Če dlje kot 20 sekund po nastavitvi ne pritisnete nobene tipke, potem Netcom100 prekine povezavo.
- Pred ponovno nastavitvijo počakajte najmanj 20 sekund.
- Če želite, lahko vsak vklop ali nastavljanje prekinete z odložitvijo slušalke.
- Za vnos PIN kode imate za vsako številko na voljo samo 10 sekund, sicer Netcom100 prekine povezavo.
- Če vnesete napačno PIN kodo, se pojavi glasovno sporočilo: "PIN koda ni pravilna". Ponovno vnesite PIN kodo.
- Če trikrat zaporedoma vnesete nepravilno PIN kodo, morate Netcom100 na novo nastaviti.
- Pri izpadu iz omrežja ostanejo vse nastavitve ohranjene. Če je bilo gretje npr. prej v režimu ogrevanja, se po vrnitvi napetosti vklopi režim ogrevanja.

## <span id="page-29-0"></span>**3.8 Spreminjanje nastavitev**

#### <span id="page-29-1"></span>**3.8.1 Sprememba PIN kode s telefonom**

- ► Kot običajno pokličite Netcom100 in vnesite staro PIN kodo ( $\rightarrow$  poglavie [3.1\)](#page-15-0).
- $\triangleright$  V osnovnem meniju zaporedoma pritisnite tipki  $.*$ " in  $.5$ ".
- $\triangleright$  Na zahtevo vnesite nov štirimestni PIN.

PIN koda je zdaj spremenjena. Netcom100 samodejno preklopi v osnovi meni.

#### <span id="page-29-2"></span>**3.8.2 Sprememba števila klicnih znakov možna do samodejnega dviga slušalke**

- $\triangleright$  V osnovnem meniju zaporedoma pritisnite tipki " $#$ " in " $6$ ".
- B Na zahtevo želeno število zvonjenj vedno vnesite v obliki dvomestnega števila (možno od 01 do 99).

Število klicnih znakov je zdaj spremenjeno. Netcom100 samodejno preklopi v osnovi meni.

#### <span id="page-29-3"></span>**3.8.3 Določitev parametrov lokacije klicanja**

- $\triangleright$  V osnovnem meniju zaporedoma pritisnite tipki  $**$  in  $.7$ ".
- ► Sledi zahteva "Vnesite klicno številko"
- $\triangleright$  Vnesite klicno številko in vnos zaključite z "\*".

Za novo lokacijo so parametri določeni. Netcom100 samodejno preklopi v osnovi meni.

Pri telefonskih napravah z 0 kot zunanji klic:

– Pred klicno številko vnesite "0" in "#".

#### <span id="page-29-4"></span>**3.8.4 Sprememba jezika**

 $\triangleright$  V osnovnem meniju zaporedoma pritisnite tipki  $**$  in  $*8$ ".

► Vnesite številko za državo.

#### Izbira tipk:

- 0 = nemščina
- 1 = češčina
- 2 = poljščina
- 3 = slovenščina

Jezik je spremenjen. Netcom100 samodejno preklopi v osnovi meni.

#### <span id="page-30-0"></span>**3.8.5 Ponastavitev na osnovno nastavitev**

- B Izključite Netcom100 (vtič električnega napajanja potegnite iz vtičnice).
- $\blacktriangleright$  Gumb  $\overline{\text{III}}$  držite pritisnien in istočasno vtič ponovno vtaknite v vtičnico. Rumena kontrolna lučka za kratek čas utripa.
- Ponovno spustite tipko  $\boxed{11}$ . Osnovna nastavitev je znova vzpostavljena.

#### **Osnovna nastavitev:**

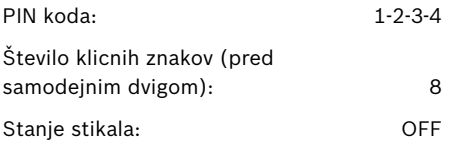

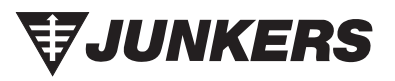

Bosch Thermotechnik GmbH Junkersstrasse 20-24 D-73249 Wernau

www.junkers.com